## Oppgave 1.1 – Kjøre rett fram

I denne oppgaven skal vi gjøre noe så enkelt, men viktig som å kjøre rett fram ved å bruke begge motorene. Vi skal teste ut ulike egenskaper til objektet «Kjør med styring»

Et «Kjør med styring» objekt har flere ulike egenskaper, og de ulike egenskapene kan endres.

- Øverst til høyre ser en hvilken motorer som er koblet til hvilken port.
- Til venstre ser en hvilke kjøremuligheter en har.
- Til høyre for disse kan en sette verdier til egenskapene
	- o Retning
	- o Hastighet
	- o Antall
	- o Brems mot slutten

Gjør følgende oppgaver. Kjør programmene etter hvert.

- 1) Sett «På for antall rotasjoner» og sett antall til 1 rotasjoner. Hvor langt kjører roboten?
- 2) Sett «På antall grader» og sett antall til 360 grader. Hvor langt kjører roboten?
- 3) Sett «På for antall sekunder» og sett antall til 1 sekund. Hvor langt kjører roboten?
- 4) Sett «På». Hva skjer med muligheten for å sette verdier? Hvor langt kjører roboten?
- 5) Sett «På for antall rotasjoner» og sett antall til 2 rotasjoner. Spill deretter av en lyd. Hva skjer?
- 6) Roboten skal kjøre fram 2 rotasjoner, stoppe og deretter kjøre 1 rotasjon til. Hvordan løses dette?
- 7) Roboten skal spille av en lyd, deretter kjøre seks sekunder framover, og deretter spille en ny lyd.
- 8) Roboten skal kjøre framover med 25% kraft i 2 sekunder, deretter 50% kraft i 2 sekunder, deretter med 75% i 2 sekunder og til slutt 100% kraft i 2 sekunder og deretter stopp.

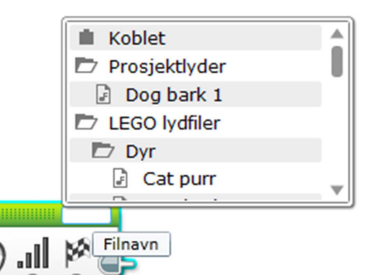

 $100 0$ 

- 9) Roboten skal kjøre framover 3 rotasjoner, og deretter rygge tilbake 3 rotasjoner.
- 10) Roboten kommer for langt om den kjører 4 rotasjoner, men kommer for kort med 3 rotasjoner. Hva gjør vi?

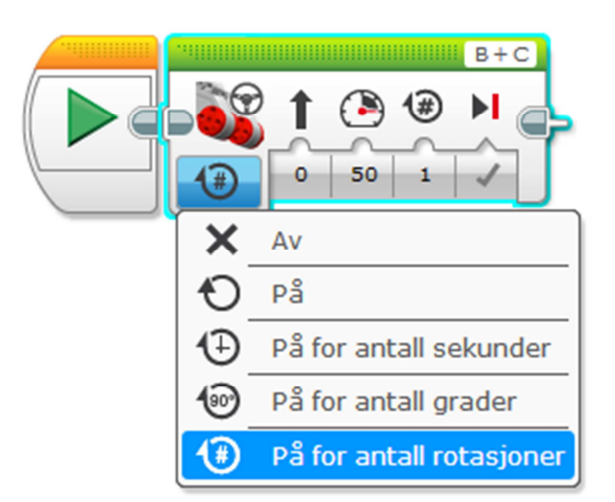